# PDFgetX3, PDFgetN3 and PDFgetS3 Documentation

Release 2.1.1

Pavol Juhás, Timur Davis, Chia-Hao (Timothy) Liu, Christopher J. Wright, Christopher L. Farrow, Hung T. Vuong, Songsheng Tao and Simon J. Billinge

**September 01, 2020** 

# **CONTENTS**

| 1 | Intro        |                    | 1               |
|---|--------------|--------------------|-----------------|
|   | 1.1          |                    | 1               |
|   | 1.2          |                    | 1               |
|   | 1.3          | References         | 1               |
| 2 | Insta        | llation            | 3               |
| _ | 2.1          |                    | 3               |
|   | 2.2          |                    | 4               |
|   | 2.3          |                    | 4               |
|   |              |                    |                 |
| 3 | Quicl        | k-start guide      | 7               |
|   | 3.1          |                    | 7               |
|   | 3.2          |                    | 8               |
|   | 3.3          | pdfgets3 command   | 9               |
| 4 | Tutor        | iol 1              | 11              |
| 4 | 4.1          |                    |                 |
|   | 4.2          |                    | 11<br>16        |
|   | 4.3          |                    | 18              |
|   | 4.4          | e i                | 21              |
|   | 4.5          |                    | 22              |
|   | 4.6          |                    | 23              |
|   |              | <u> </u>           |                 |
| 5 | Files        |                    | 25              |
|   | 5.1          |                    | 25              |
|   | 5.2          | 1                  | 25              |
|   | 5.3          | Output files       | 26              |
| 6 | Inton        | active mode        | 27              |
| O | Intera       | active mode        | . /             |
| 7 | Optio        | ons and parameters | 31              |
|   | 7.1          | •                  | 31              |
|   | 7.2          |                    | 32              |
|   | 7.3          |                    | 33              |
|   | 7.4          | PDF parameters     | 34              |
|   | 7.5          | Other parameters   | 35              |
| 0 | TINI.        |                    |                 |
| 8 | The p<br>8.1 | I -8               | <b>37</b><br>37 |
|   | 8.2          |                    | 97<br>38        |
|   |              |                    |                 |
|   | 83           | Evamples           | œ               |
|   | 8.3          | Examples           | 39              |

| 9  | Relea | ase notes                  | 41 |
|----|-------|----------------------------|----|
|    | 9.1   | Version 2.1.1 - 2020-09-01 | 41 |
|    | 9.2   | Version 2.1.0 – 2020-07-15 | 41 |
|    | 9.3   | Version 2.0.0 – 2018-11-02 | 42 |
|    | 9.4   | Version 1.2 – 2018-01-12   | 43 |
| In | dex   |                            | 45 |

**CHAPTER** 

ONE

# INTRODUCTION

diffpy.pdfgetx is a simple yet powerful software for converting X-ray or neutron powder diffraction data to atomic Pair Distribution Functions (PDFs). In addition, it also allows the extraction of PDFs from small-angle scattering (SAS) data. The software includes three command line programs PDFgetX3, PDFgetN3 and PDFgetS3 for processing X-ray, constant-wavelength neutron and small-angle diffraction data respectively. PDFgetX3, PDFgetN3 and PDFgetS3 can be used in a batch mode to convert a series of data files without user intervention. The programs can be also run in an interactive mode that allows to control process parameters and plot the PDFs and any intermediate results. Users can interactively tune the PDF processing parameters, visualize their effect on the results and adjust them to their optimum values. The programs are bundled with Python library diffpy.pdfgetx for PDF processing functions, which can be used in custom Python scripts.

## 1.1 License notice

Use of this software is subject to and permitted only under a separate, written Use License granted by Columbia University. If you or your employer is not a party to such an agreement, then your use of this software is prohibited. If you don't know whether or not your anticipated use is under a license, you must contact Prof. Simon Billinge at sb2896@columbia.edu. Use of this software without a license is prohibited.

Copyright 2009-2020, Trustees of Columbia University in the City of New York.

For more information please email Prof. Simon Billinge at sb2896@columbia.edu

## 1.2 Authors

This code was written by members of the Billinge Group at Columbia University and Brookhaven National Laboratory including Pavol Juhás, Timur Davis, Chia-Hao (Timothy) Liu, Christopher Wright, Christopher Farrow, Hung Vuong, Songsheng Tao, Simon Billinge.

#### 1.3 References

If you use this program for a scientific research that leads to publication, we ask that you acknowledge use of the program by citing the following paper in your publication:

P. Juhás and T. Davis, C. L. Farrow, S. J. L. Billinge PDFgetX3: A rapid and highly automatable program for processing powder diffraction data into total scattering pair distribution functions, *J. Appl. Crystallogr.* **46**, 560-566 (2013)

For research publications that use this software to process neutron diffraction data we ask you to also cite:

P. Juhás, J. N. Louwen, L. van Eijck, E. T. C. Vogt, S. J. L. Billinge PDFgetN3: atomic pair distribution functions from neutron powder diffraction data using ad hoc corrections, *J. Appl. Crystallogr.* **51** (2018)

For research publications utilising the sasPDF utility, PDFGetS3, we ask you to acknowledge the use of the program by citing following paper in your publication:

CH Liu, E. Janke, R. Li, P. Juhás, O. Gang, D. V. Talapin, S. J. L. Billinge sasPDF: pair distribution function analysis of nanoparticle assemblies from small-angle-scattering data.

**CHAPTER** 

**TWO** 

## INSTALLATION

# 2.1 Software requirements

This software is written in Python programming language, therefore you must have Python 3.8, 3.7, 3.6, 3.5 or 2.7 installed. In addition, the following third-party Python libraries are also required:

- pip Python package installer
- setuptools tools for installing Python packages
- six Python 2 and 3 compatibility library
- NumPy library for scientific computing with Python
- matplotlib Python plotting library
- IPython enhanced interactive Python shell

Standard Python releases can be obtained from https://www.python.org/downloads. The third-party libraries can be found at the Python Package Index or using any Internet search engine.

Another more convenient option is to obtain one of the science-oriented Python distributions such as Anaconda Python, Enthought Canopy or PythonXY, These distributions already include all the necessary libraries, so the required Python software can be all installed in one step.

On Linux operating systems the third-party libraries are usually included in a system software repository. For example on an Ubuntu Linux computer the software dependencies can be all installed with a single shell command

```
sudo apt-get install \
  python3-pip python3-setuptools python3-six \
  python3-numpy python3-matplotlib ipython3
```

This may be, of course, as well accomplished using the GUI driven Synaptic package manager. Other Linux distributions may use different software management tools, but the names of the necessary packages should be very similar to those above.

On Windows operating system, it may be necessary to add the C:\Python37 directory and the scripts directory C:\Python37\Scripts to the system PATH. Some Python distributions already do so as a part of their installation process. The easiest way to check is to start the **Command Prompt**, type there python and see if this starts the Python interpreter.

Alternately, if you want to run the diffpy.pdfgetx software with a specific version of Python, we recommend using a virtual environment, such as conda. For example, if you have Anaconda Python installed, you can create a conda virtual environment to install the software as follow

```
conda create --name pdfgetx_env numpy matplotlib ipython --python=3.8
```

You can choose the name of the environment and python version as you desire. You can choose any of the supported Python versions. Then, activate this environment and follow the instructions in the next section to install the software

```
conda activate pdfgetx_env
```

### 2.2 Installation

The diffpy.pdfgetx software is distributed as a Python wheel file, which can be obtained from the Columbia Technology Ventures. Once all the required software is in place, start the command prompt on Windows or a Unix terminal on Linux or Mac, navigate to the directory that contains the wheel file and execute the following command:

```
pip install ./diffpy.pdfgetx-VERSION.whl
```

Here VERSION needs to be replaced to match the actual filename. It is critical that pip installer is from a supported Python version otherwise the program would not work. On Linux and Mac operating systems the installation may need to run with root user privileges, for example, by prepending sudo to the command line above. If root access is not available, use the pip install options —user or —prefix to install the software to a user-writable directory.

The package provides three programs for PDF conversion, **pdfgetx3**, **pdfgetn3** and **pdfgets3**. To check if they are correctly installed run

```
pdfgetx3 --version
pdfgetn3 --version
pdfgets3 --version
```

This should display the software version, which should agree with the VERSION string in the wheel package name. The installation also includes a **plotdata** command for an easy plotting of text data files. To verify if plotdata works, run the plotdata ——version command. Finally, a comprehensive test of the installed software can be executed using

```
python -m diffpy.pdfgetx.tests.run
```

**Note:** Older versions of diffpy.pdfgetx use Python egg format instead of Python wheel. To install these use the easy\_install command as follows:

```
python -m easy_install ./diffpy.pdfgetx-VERSION.egg
```

# 2.3 IPython magic command

These instructions are intended for IPython users who would like to integrate PDFgetX3, PDFgetN3 and PDFgetS3 into their IPython environment. If you don't plan to customize IPython in such way you can safely skip this paragraph.

When pdfgetx3 or pdfgetn3 or pdfgets3 is run in interactive mode, it start IPython interactive shell and define an extra %pdfgetx3, %pdfgetn3 and %pdfgets3 magic commands within the IPython session. The IPython magic commands are not valid Python code, but work in a similar fashion as standard shell commands. The %pdfgetx3, %pdfgetn3 and %pdfgets3 magics can be thus used with the same options and arguments as if run from the shell. This is useful for processing more files, while preserving all plots or variables that were already created in an IPython session.

The %pdfgetx3, %pdfgetn3 and %pdfgets3 magic commands can be defined permanently so they are available in all IPython sessions. To set this up

1. find the profile\_default/ipython\_config.py file and open it in a text editor. If that file does not exists, create it first by executing

ipython profile create

 $2. \ navigate \ to \ the \ paragraph \ that \ contains \ the \ \texttt{c.InteractiveShellApp.extensions} \ and \ add \ there \ the \ following \ line$ 

```
c.InteractiveShellApp.extensions = ['diffpy.pdfgetx.ipy_magics']
```

There must be no leading indent, i.e., the text must start at the very first column.

**CHAPTER** 

THREE

# **QUICK-START GUIDE**

This guide assumes that the software has been correctly installed and its command line programs PDFgetX3, PDFgetN3 and PDFgetS3 can be executed by typing **pdfgetx3**, **pdfgetn3**, or **pdfgets3** in a shell window. Please, refer to the *installation* section if this is not working yet.

# 3.1 pdfgetx3 command

The pdfgetx3 program is a command-line application, therefore all the input files and run-parameters are supplied either as command-line arguments or through a configuration file. In general, the pdfgetx3 is executed from a command shell as

```
pdfgetx3 [options] input1 input2 ... inputN
```

The inputN stands for an input powder diffraction data. The inputN file is a simple two-column text file, where the first column corresponds to either the  $2\Theta$  diffraction angle, or a momentum transfer, Q, in inverse nanometer or inverse ångström units. The second column contains the corresponding X-ray intensities. The input file may start with a header containing comments or metadata related to the measurement. PDFgetX3 will ignore any text leading to a long two-column section. The example input files in this manual were created with the FIT2D program using its "chi" output format, thus we will also refer to them as "chi-files". A typical content of a "chi" file looks as folows:

```
Pt_bulk-00055.tif: 2-theta Scan
2-Theta Angle (Degrees)

1465
2.0003892E-02 0.0000000E+00
6.0011677E-02 0.0000000E+00
1.0001946E-01 0.0000000E+00
1.4002724E-01 0.0000000E+00
1.8003502E-01 0.0000000E+00
...
```

The command-line options are arguments that start with a dash "-" and are used to specify run-parameters or modify the program behavior. The options can be specified in a short form that consists of a dash and a single character, or in a long, more descriptive format starting with a doubled dash --. Options may require values. For short options, the value may be joined to the option string, for example -w0.142774, while for the long options it has to be separated with an equal sign, e.g., --wavelength=0.142774. Although all the PDF calculation parameters can be passed as command line options, it is often more convenient to set them in a configuration file. When run parameter is present both in a configuration file and as command-line option, the command-line value takes precedence. The command-line options are all described in the *Options and parameters* section of this manual. A brief summary of options can be also displayed by executing

```
pdfgetx3 --help
```

The best way of getting familiar with PDFgetX3 is to process the example diffraction data described in the *Tutorial*. In general, the first step is to create a commented configuration file pdfgetx3.cfg using:

```
pdfgetx3 --createconfig=pdfgetx3.cfg
```

The configuration file can have any name, but it is preferable to use either pdfgetx3.cfg or .pdfgetx3.cfg, for these files are automatically loaded by PDFgetX3. All other configuration files must be passed explicitly to the program using the  $-c_{\ell}$  --config option.

Open the pdfgetx3.cfg file in a **text** editor. The lines that start with a hash mark # are comments and are not used. The lines starting with a right brace [ denote sections in the configuration file. The active lines are all formatted as "NAME=VALUE". Although PDFgetX3 has many options, in general only a few of them are critical for the PDF calculation:

- dataformat specifies the input data format
- wavelength radiation wavelength in Å required for the "twotheta" format.
- composition chemical composition of the sample
- qmaxinst upper Q boundary for a meaningful measurement intensities.
- qmax Q-cutoff for the Fourier transformation that yields the PDF.

Save the updated configuration file and run pdfgetx3 on the input data FILENAME.chi as

```
pdfgetx3 --verbose=info -t gr FILENAME.chi
```

Here the --verbose=info option makes pdfgetx3 print more information about its operation. This helps to verify if the configuration file is indeed loaded and if the parameter values are assigned as intended. The PDFgetX3 will not write any output files unless told so. The -t gr option tells the program to save the final G(r) curve as a FILENAME.gr file in the working directory.

The saved .gr file contains a header with all the calculation parameters and the input file name. The .gr file can be therefore also used as a configuration file in order to redo the same calculation

```
pdfgetx3 -c FILENAME.gr --plot=fq,gr
```

Note this command does not include any .chi file and this will as a result process the previously used input FILENAME.chi. The -plot=fq, gr option tells PDFgetX3 to display 2 plots for the reduced structure function F(Q) and the final PDF G(r). The -plot option also implies an *interactive mode* therefore the program does not exit, but starts an interactive IPython session. To exit the interactive mode, type exit () and press Enter.

# 3.2 pdfgetn3 command

The pdfgetx3 and pdfgetn3 programs operate in a very similar fashion apart from being set to assume X-ray and neutron data respectively. The type of the scattering data can be also specified using the --mode option. Running pdfgetn3 is nearly identical to executing pdfgetx3 --mode=neutron. The only difference between these commands is that pdfgetx3 checks for configuration files pdfgetx3.cfg and .pdfgetx3.cfg, whereas pdfgetn3 looks for pdfgetn3.cfg and .pdfgetn3.cfg.

# 3.3 pdfgets3 command

The pdfgets3 program is virtually the same as its counterparts for x-ray (pdfgetx3) and neutron (pdfgetn3) diffraction data. The only difference is that instead of referencing the well documented x-ray or neutron scattering form factor data, a user-defined form factor data is used for getting the PDF from a small-angle scattering (SAS) data. This behavior is enabled by specifying mode = sas in the configuration file or in the command line tool. The pdfgets3 program by default searches for a configuration named pdfgets3.cfg and .pdfgets3.cfg in order, when no configuration file is specified.

Please refer to the *tutorial section* for a step-by-step processing of the example data files and for demonstration of the capabilities in PDFgetX3, PDFgetN3 and PDFgetS3.

**CHAPTER** 

**FOUR** 

# **TUTORIAL**

In this tutorial we will convert several X-ray powder diffraction patterns to corresponding PDFs. Open a terminal on a Unix-based system or a Command Prompt on Windows and navigate to the examples folder included with the PDFgetX3 distribution. The examples folder can be found in the parent "doc" directory relative to this document or another option is to just search your file system for one of the input files mentioned below. The example files are also available at https://www.diffpy.org/doc/pdfgetx/2.1.1/pdfgetxn3-examples.zip.

# 4.1 Nickel X-ray PDF

## 4.1.1 predefined configuration file

Change to the Ni directory. The file named ni300mesh\_300k\_nor\_1-5.chi contains powder X-ray data measured from nickel at the Advanced Photon Source beamline 6ID-D. The file contains two columns for the 2 $\Theta$  scattering angles and X-ray intensities. The second file kapton\_bgrd\_300k\_nor\_2-3.chi contains the background measurement, i.e., the intensities from an empty capillary. Finally, the pdfgetx3.cfg contains a complete configuration parameters for converting the powder pattern to a PDF. Since all processing parameters are already defined in the configuration file, the first PDF calculation is very simple and involves running the pdfgetx3 program with the powder data file as an argument:

```
$ pdfgetx3 ni300mesh_300k_nor_1-5.chi
```

For the first run there should be no output on the screen, however a new file, ni300mesh\_300k\_nor\_1-5.gr should appear in the work directory. We can use the *plotdata* program, included with this software, to plot the output data:

```
$ plotdata ni300mesh_300k_nor_1-5.gr
```

This will open a graph window and start an IPython interactive session. To exit and close the figure, type exit() on the IPython prompt. Let's run the program again, but now with a --verbose=info option, to show more details about the program actions.

```
$ pdfgetx3 --verbose=info ni300mesh_300k_nor_1-5.chi
INFO:applying pdfgetx3 defaults
INFO:set config.mode = xray
INFO:searching for default config file /home/user/.pdfgetx3.cfg
INFO:searching for default config file .pdfgetx3.cfg
INFO:searching for default config file pdfgetx3.cfg
INFO:loaded default config file pdfgetx3.cfg
INFO:reset config.twothetazero = 0.0
INFO:parsing config file section [DEFAULT]
INFO:set config.dataformat = twotheta
```

(continues on next page)

(continued from previous page)

```
INFO:set config.backgroundfile = kapton_bgrd_300k_nor_2-3.chi
INFO:set config.outputtypes = gr
INFO:set config.wavelength = 0.142774
INFO:set config.composition = Ni
INFO:set config.qmaxinst = 26.5
INFO:set config.qmax = 26.0
INFO:set config.rmin = 0.0
INFO:set config.rmax = 30.0
INFO:set config.rstep = 0.01
INFO: finished parsing config file
INFO:processing command line options
INFO:set config.verbose = info
INFO: finished with command line options
INFO: using 1 input files from the command line.
INFO:configuring PDFGetter mode 'xray'
INFO:calling config_xray
INFO:started PDF processing.
INFO:processing 'ni300mesh_300k_nor_1-5.chi'
INFO:resolved output file '' as 'ni300mesh_300k_nor_1-5.gr'
WARNING:ni300mesh_300k_nor_1-5.gr already exists.
WARNING: Use "--force=yes" or "--force=once" to overwrite.
INFO:elapsed time: 0.095
```

Here we can see what configuration files are searched, which of them get loaded and what are the effective values of the processing parameters. Unless the --verbose option is in effect, the program will show only messages that have either WARNING or ERROR importance. The warning line above indicates no output has been written, because that file already exists. This safety check can be overruled with the --force=yes option, upon which pdfgetx3 would overwrite any existing files.

PDFgetX3 output files start with a header that lists all the processing parameters and can be used as a valid configuration file with the -c option. Another option, --plot=[iq, sq, fq, gr] turns on plotting of the final PDF or of some other result. A side effect of the --plot option is that pdfgetx3 starts in an interactive mode, so the user can manipulate or save the plots. To put it all together, we are now going to redo the original PDF and plot its reduced total scattering function F(Q) and the PDF curve G(r). This time the chi file is not necessary, because the input file is already listed in the gr file that is now used as a custom configuration:

```
$ pdfgetx3 -c ni300mesh_300k_nor_1-5.gr --plot=fq,gr
WARNING:ni300mesh_300k_nor_1-5.gr already exists.
WARNING: Use "--force=yes" or "--force=once" to overwrite.
Variables related to PDF processing:
           -- PDFGetter used for calculation.
pdfgetter
config
            -- configuration data used by PDFGetter.
               See config.inputfiles for a list of inputs.
            -- matrix of input raw intensities with 2 rows per file.
iq sq fq gr -- intermediate results per each input file stored
               as matrix rows.
Functions:
tuneconfig -- dynamically tune configuration variables.
processfiles -- process specified data files.
clearsession -- clear all elements from the inputfiles, iraw,
               iq, sq, fq and gr variables.
```

(continues on next page)

(continued from previous page)

```
plotdata -- plot all or selected columns from a text data file.
loaddata -- load all or selected columns from a text data file.
findfiles -- search for files matching the specified patterns.

Use "%pdfgetx3" for a fresh run without exiting IPython.
In [1]:
```

## This will open a plot figure similar to

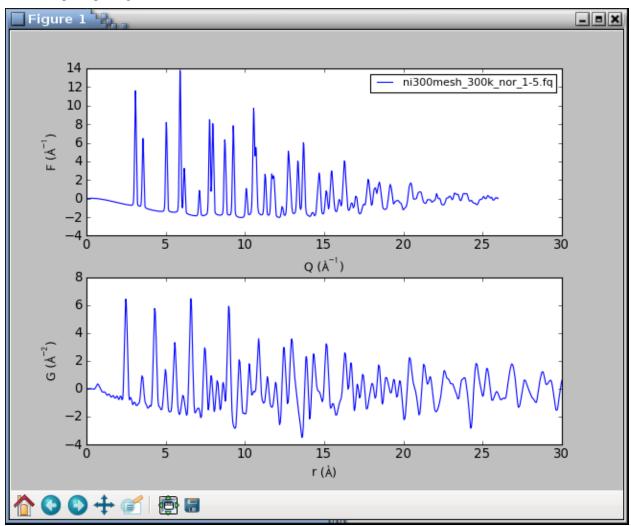

Because of the *interactive mode* implied by plotting, the program enters an IPython session. The IPython environment is preloaded with several extra functions and variables related to the PDF processing. For example, the config variable stores all the configuration parameters, and its content can be displayed with the print() function as

```
In [1]: print(config)

configfile = ni300mesh_300k_nor_1-5.gr
configsection = DEFAULT
dataformat = twotheta
...
qmax = 26.0
...
```

The processfiles() function allows to redo the whole calculation and plotting process for additional input files or for new parameter values. To plot the F(Q) and G(r) curves calculated at  $Q_{max} = 22 \text{ Å}^{-1}$ , we can call processfiles() and pass it a keyword argument for the new qmax as follows:

```
In [2]: processfiles(qmax=22)
# the qmax parameter was updated to a new value, thus
In [3]: config.qmax
Out[3]: 22
```

There should be now two lines in each plot axis corresponding to the results at  $Q_{\text{max}}$  equal 26 and 22 Å<sup>-1</sup>. To exit the program, type exit ().

## 4.1.2 processing from scratch

We have already encountered the command-line option -c for specifying a custom configuration file. A special argument "NONE", will make pdfgetx3 ignore any configuration files and start up in a default state. We can use this feature to process the nickel PDF as if we did not have any configuration file:

```
$ pdfgetx3 -c NONE ni300mesh_300k_nor_1-5.chi
WARNING:Nothing to do, use "-t" or "--plot" options.
ERROR:Configuration error: wavelength not specified.
ERROR:See "--help" for more hints.
```

There is an error, for the wavelength is necessary to convert the scattering angle  $2\Theta$  to momentum transfer Q. The X-ray wavelength was 0.142774 Å, which can be passed with the -w, --wavelength option:

```
$ pdfgetx3 -c NONE ni300mesh_300k_nor_1-5.chi -w 0.142774
...
ERROR:Configuration error: Chemical composition not known.
ERROR:See "--help" for more hints.
```

There is still an error. The PDF calculation needs an average X-ray scattering factor of the material, which is obtained from sample chemical composition. The composition can be specified with the --composition option. The example below uses a "\" character to indicate the command continues on the next line. Such syntax works in Unix terminals, but on Windows the command has to be typed all on a single line:

There was no error message this time, but the program complains about a lack of action. The pdfgetx3 program does not write any results unless instructed by the -t, --outputtypes option. The outputtypes option recognizes the following result types: "iq", "sq", "fq", "gr". One or more of these type strings, separated by a comma, can be included with the -t option, which will produce the corresponding output files. An empty string, such as -t "", or -t NONE may be used to clear any outputtypes defined in the configuration file, and avoid the unseemly file-exists warnings.

At this point, we will not write any output files, but will use the --plot option to display the calculated curves. The --plot accepts the same arguments as outputtypes, so to display the F(Q) and G(r) curves we shall run

which should open the following plot window:

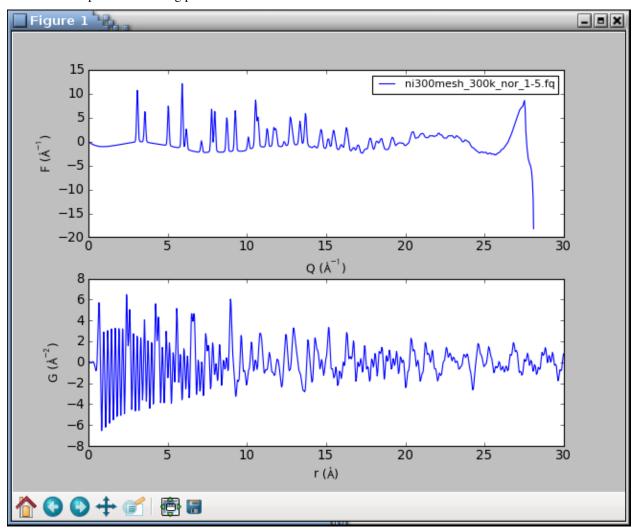

The graphs look terrible. The PDF is very noisy and the F(Q) curve shows a sudden break at about 27 Å<sup>-1</sup>. What happened? The powder intensities are inaccurate at a very top of the detector angular range. The interactive session is setup with iraw, iq, sq, fq, gr variables for the original raw data and intermediate results. We are going to plot the "iq" variable that has the input intensities resampled on the Q grid. The matplotlib function clf() clears the figure, the iq variable is a two-row matrix with Q and I rows, and the axis() function lets us zoom to a given range:

```
In [1]: clf()
In [2]: plot(iq[0], iq[1])
Out[2]: [<matplotlib.lines.Line2D at 0x3e20f50>]
In [3]: axis([20, 29, 0, 3000])
Out[3]: [20, 29, 0, 3000]
```

The graph shows a sudden drop in the raw intensities at 27 Å<sup>-1</sup>. The qmaxinst variable defines a Q cutoff for a meaningful instrument intensities and, to be on a safe side, we are going to set it to 26.5 Å<sup>-1</sup>

```
In [4]: processfiles(qmaxinst=26.5)
WARNING:qmax reset to the data boundary qmaxinst=26.5
```

The updated curves looks reasonable without any oscillations and breakpoints. The tuneconfig() function provides a GUI-driven way for visualizing the processing parameters and their effect on the results. Type tuneconfig() to execute the function, which should open a new window with several sliders. Try to move different sliders and see how do the F(Q) and G(r) curves change. The rpoly parameter controls the degree of data-correction polynomial and is an approximate low-r bound of reliable G values. Once the parameters are tuned, they may be set to exact values. We will also turn on the writing of the G(r) curve and save it to an output file nicmd.gr:

```
In [14]: config.qmax = 26
In [15]: config.outputtypes = 'gr'
In [16]: config.output = 'nicmd'
In [17]: processfiles()
```

# 4.2 Platinum X-ray series

PDFgetX3 has been designed to handle large series of data files. With the fast area-detectors it is easy to measure hundreds of X-ray patterns in a time or temperature series. Normally, these input files need to be entered as command line arguments to the pdfgetx3 program. This is usually no problem with Unix-like shells, which expand filename patterns to a list of matching files. However, such file generation is in general not available on Windows. The input file names tend to include scan numbers which are useful for selecting desired data, yet even with Unix shells it is difficult to match a range of scan numbers (z-shell being a notable exception).

# 4.2.1 matching input files

The **pdfgetx3** program includes a built-in function for finding a set of input files. The command line arguments are normally taken as input file names. However, if the -f, --find option is present, the arguments are understood as patterns and the program looks for files that match ALL of them. Another option -1, --list makes pdfgetx3 print out the matching files without any other action, which can be used to verify if the patterns match intended files.

We will try out this file search on platinum example files. Open a terminal and navigate to the Pt directory. There should be a series subdirectory with 6 chi files indexed from 903 to 908. At first, let's stay in the Pt directory and run the following command

```
$ pdfgetx3 --list --find
Pt_bulk-00055-pdfgetx2.gr
Pt_bulk-00055-pdfgetx3.gr
Pt_bulk-00055.chi
empty_capillary-00032.chi
pdfgetx3.cfg
plotpdfcomparison.py
```

Without any patterns the file search matches all files in the current directory. Now let's try to add name patterns. There are few special patterns, for example  $^$  matches at the beginning of the filename, \$ at the end and <N-M> matches a range of integer values from N to M. The patterns containing  $^$$ <> need to be quoted as these characters have special meaning in the shell. Here are some examples how it works.

Filenames containing "y":

```
$ pdfgetx3 --list --find y
empty_capillary-00032.chi
plotpdfcomparison.py
```

Filenames that containing both "y" and "chi", here we use the options --list and --find in an abbreviated form -1 and -f:

```
$ pdfgetx3 -lf y chi
empty_capillary-00032.chi
```

Filenames that start with "e":

```
$ pdfgetx3 --list --find "^e"
empty_capillary-00032.chi
```

Filenames that contain *character* "2":

```
$ pdfgetx3 --list --find 2
Pt_bulk-00055-pdfgetx2.gr
empty_capillary-00032.chi
```

Filenames that contain numeric value "2":

```
$ pdfgetx3 -lf "<2>"
Pt_bulk-00055-pdfgetx2.gr
```

The special argument + starts a new group of patterns to generate extra files when they cannot be all covered by a single set of patterns. For example, to match files that contain both "bulk" and "chi" substrings and then also those that have "empty" and "chi" in their names, use:

```
$ pdfgetx3 -lf bulk chi + empty chi
Pt_bulk-00055.chi
empty_capillary-00032.chi
```

When pattern groups overlap the resulting matches are made unique and each file is listed only once

```
$ pdfgetx3 -lf bulk chi + chi
Pt_bulk-00055.chi
empty_capillary-00032.chi
```

# 4.2.2 data search path

Each group of PDFgetX3 patterns can have one entry containing forward slash "/" to specify a non-current path that is searched for input files. The path specification affects the current and the following pattern groups unless they provide their own path. The chi files numbered "903" to "905" and "908" from the series subdirectory can be therefore matched using

```
$ pdfgetx3 -lf series/ "<903-905>" + 908
series/Pt_bulk_ramp03-00903.chi
series/Pt_bulk_ramp03-00904.chi
series/Pt_bulk_ramp03-00905.chi
series/Pt_bulk_ramp03-00908.chi
```

The current directory can be selected using ./

```
$ pdfgetx3 -lf series/ 903 + ./ bulk chi
series/Pt_bulk_ramp03-00903.chi
Pt_bulk-00055.chi
```

When additional pattern groups contain only the path argument, they reuse the existing set of patterns. The ".chi"-ending files in the current and series directories can be thus found using

```
$ pdfgetx3 -lf ".chi$" + series/
Pt_bulk-00055.chi
empty_capillary-00032.chi
series/Pt_bulk_ramp03-00903.chi
series/Pt_bulk_ramp03-00904.chi
series/Pt_bulk_ramp03-00905.chi
series/Pt_bulk_ramp03-00906.chi
series/Pt_bulk_ramp03-00907.chi
series/Pt_bulk_ramp03-00908.chi
```

## 4.2.3 output file names

By default the output files are saved in the current directory. The output path, can be changed with the -o, --output option. The -o recognizes several tokens that are replaced with parts of the input file name, for example, "@b" expands to an extension-stripped base name. In similar faction, "@o" is replaced with the output type extension. Thus to generate PDFs for all files in the series directory and save them in the series-gr subfolder do

```
$ pdfgetx3 --find series/ "<900-910>.chi" --output=series-gr/@b.@o
```

The extension ".@o" is automatic when not included anywhere in the output file name. Thus to process the Pt series at  $Q_{\text{max}} = 18 \text{ Å}^{-1}$  while saving the results in the same folder, but with a "\_qmax18" suffix in their filenames do

```
$ pdfgetx3 --find series/ "<900-910>.chi" --qmax=18 -o series-gr/@b_qmax18
```

For input file Pt\_bulk\_ramp03-00903.chi the -o option above expands to output path series-gr/Pt\_bulk\_ramp03-00903\_qmax18.gr. The series-gr directory should now contain 12 "gr" files, 6 of them processed at  $Q_{\text{max}} = 27 \text{ Å}^{-1}$  as given by configuration file and 6 others processed at  $Q_{\text{max}} = 18 \text{ Å}^{-1}$ .

#### See also:

-o, --output for a list of output tokens

# 4.3 Interactive tuning of parameters

One of the most powerful features of PDFgetX3 is the ability to tune PDF processing parameters in an interactive mode and immediately visualize their effect on the results. To demonstrate this feature, navigate to the Ni directory in the shell and process the nickel PDF while plotting the F(Q) and G(r) curves. Because of plotting the program will open an interactive IPython session. The tuning mode can be then entered by calling the tuneconfig() function from the IPython environment

```
$ pdfgetx3 --plot=fq,gr ni300mesh_300k_nor_1-5.chi
...
In [1]: tuneconfig()
```

The tuneconfig() function will by default add a second set of live lines for the plotted curves and open a GUI dialog with sliders for the tunable process parameters. Changing any slider would immediately recalculate the PDF and update live lines in the plot.

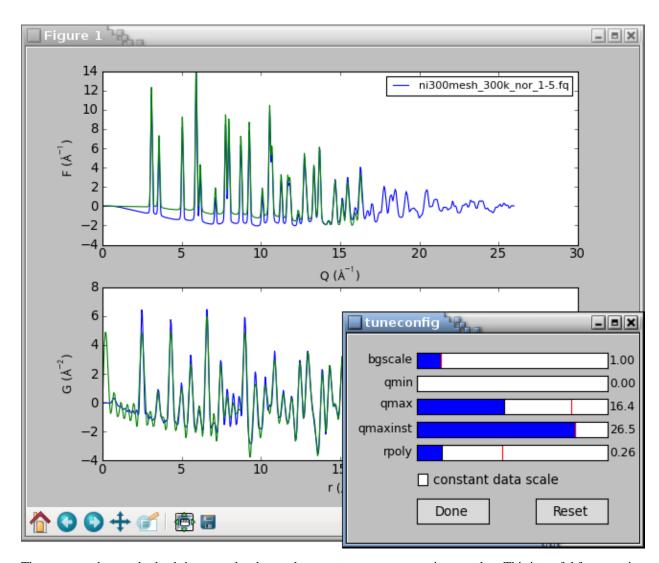

The *constant data scale* check-box rescales the result curves to a constant maximum value. This is useful for assessing if a parameter change produces different curve shape or if it just rescales the results. The tunable parameters are described in the *PDF parameters section*. Only the active parameters are displayed in the tuneconfig GUI, thus there would be no slider for the <code>bgscale</code> parameter if PDF has been processed without any background data.

By default the tuneconfig() function displays the same curves as specified by the --plot option, however it can be configured to show arbitrary intermediate results or even visualize selected steps in the PDF processing. We shall demonstrate this by showing a live-plot of the polynomial correction together with the final PDF. At first, we shall use the describe() method of the pdfgetter() object to print out the chain of transformations involved in the PDF processing and obtain a reference to the transformation object t4 that applies the polynomial correction. The transformation object can be then included in a list of plot identifiers that are passed to the tuneconfig() function

```
$ pdfgetx3 -i ni300mesh_300k_nor_1-5.chi
...
Use "%pdfgetx3" for a fresh run without exiting IPython.

In [1]: fig, ax = subplots(2)
In [2]: pdfgetter.describe()
0    TransformTwoThetaToQA
        convert x data from twotheta to Q in 1/A
1    TransformQGridRegular
```

(continues on next page)

(continued from previous page)

```
Remove the data outside the (qmin, qmaxinst) range
2
   TransformBackground
   subtract background intensity
3
   TransformXrayASFnormChris
    scale and normalize intensities by x-ray scattering factors
   TransformSQnormRPoly
   Normalize S(Q) by fitting a polynomial
   TransformSQToFQ
   Convert S(Q) to F(Q).
   TransformFQgrid
6
   Resample F(Q) to a regular grid suitable for FFT
   TransformFQToGr
   Convert F(Q) to G(r).
In [3]: t4 = pdfgetter.getTransformation(4)
In [4]: tuneconfig([t4, 'gr'], axeslist=ax)
In [5]: ax[0].legend(loc=2)
```

The subplots () function above is to create a new figure with 2 axes on top of each other. Overall, the code above should display the following plot and a GUI window:

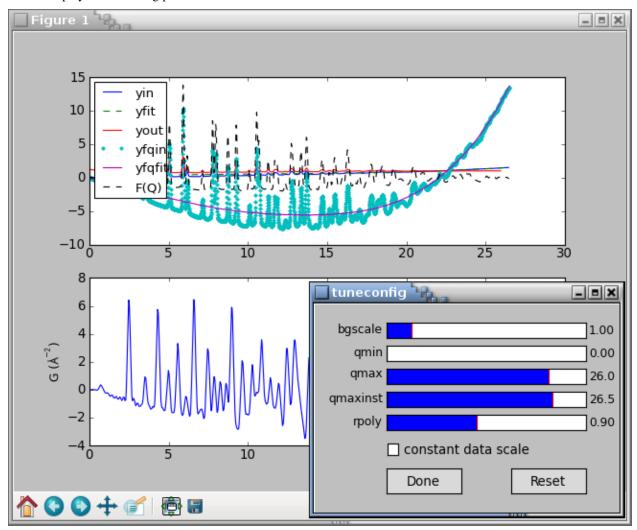

The tuning can be finished by clicking the Done button or closing the tuneconfig GUI window. The parameter values can be thereafter adjusted to a rounded values by setting an attribute of the config object, for example:

```
In [5]: config.bgscale = 1.5
```

Finally, to save the new results, we shall first confirm *outputtypes* have been correctly set and then use the *processfiles()* function to redo the calculations, plots and data output for the updated configuration. Note that the processfiles() function accepts keyword arguments for configuration parameters. This is used at line In [8] to turn on the *force* flag and is in effect a shortcut for an extra config. force = True statement.

```
In [6]: config.outputtypes
Out[6]: ['gr']
In [7]: processfiles()
WARNING:ni300mesh_300k_nor_1-5.gr already exists.
WARNING:Use "--force=yes" or "--force=once" to overwrite.
In [8]: processfiles(force=True)
```

ni300mesh\_300k\_nor\_1-5.gr was successfully saved at an updated configuration for there were no warnings after the last call.

## 4.4 Neutron PDF

This example illustrates PDF extraction from neutron powder data using pdfgetn3. Navigate to the n-Sapphire directory in the shell. The sapphire755.dat file contains powder diffraction data from sapphire ( $\alpha$ -Al<sub>2</sub>O<sub>3</sub>) measured at the constant-wavelength PEARL instrument at the Delft University of Technology. The pdfgetn3.cfg configuration file specifies processing parameters such as wavelength, twothetazero, composition, and mode.

To extract the sapphire neutron PDF run

```
$ pdfgetn3 --verbose=info sapphire755.dat
INFO:applying pdfgetn3 defaults
INFO:set config.mode = neutron
INFO: searching for default config file /home/user/.pdfgetn3.cfg
INFO:searching for default config file .pdfgetn3.cfg
INFO:searching for default config file pdfgetn3.cfg
INFO:loaded default config file pdfgetn3.cfg
INFO:reset config.twothetazero = 0.0
INFO:parsing config file section [DEFAULT]
INFO:set config.dataformat = twotheta
INFO:set config.backgroundfile =
INFO:set config.outputtypes = fq, gr
INFO:set config.mode = neutron
INFO:set config.wavelength = 1.0989
INFO:set config.twothetazero = -0.38
INFO:set config.composition = Al2O3
INFO:set config.qmaxinst = 11.2
INFO:set config.gmax = 11.2
INFO:set config.rmin = 0.0
INFO:set config.rmax = 20.0
INFO:set config.rstep = 0.01
INFO: finished parsing config file
INFO:processing command line options
INFO:set config.verbose = info
INFO: finished with command line options
INFO: using 1 input files from the command line.
INFO: configuring PDFGetter mode 'neutron'
```

(continues on next page)

4.4. Neutron PDF 21

(continued from previous page)

```
INFO:calling config_neutron
INFO:started PDF processing.
INFO:processing 'sapphire755.dat'
INFO:resolved output file '' as 'sapphire755.fq'
INFO:written outpufile sapphire755.fq
INFO:resolved output file '' as 'sapphire755.gr'
INFO:written outpufile sapphire755.gr
INFO:elapsed time: 0.097
```

This will produce two files sapphire 755.fq, sapphire 755.gr for the F(Q) and G(r) functions. To compare them with expected results use

```
$ plotdata sapphire755-expected.fq sapphire755.fq
$ plotdata sapphire755-expected.gr sapphire755.gr
```

## 4.5 Fit twothetazero

For a good quality PDF it is essential to use powder patterns with accurate values of Q. Some instruments may produce spectra with a slightly offset scattering angle  $2\Theta$  which causes inaccurate Q and a noticeably worse PDF. In this example we fit a constant-wavelength neutron PDF from nickel together with the twothetazero correction parameter for diffractometer offset. The procedure can be used to calibrate the zero correction from a standard sample and then use it for subsequent PDF extractions. The protocol can be also applied to fit zero correction in a full-fledged PDF refinement in case the zero offset may change for different samples.

This tutorial requires either Linux or Mac OS X platforms, because the PDF fitting is conducted with DiffPy-CMI, which is not yet available for Windows. If DiffPy-CMI is not yet installed, we recommend to use Anaconda Python and set up a dedicated Anaconda environment *nbcmi* for this tutorial. This can be accomplished using the following steps:

```
$ conda create -n nbcmi -c diffpy python=2 diffpy-cmi
$ conda activate nbcmi
$ pip install path/to/diffpy.pdfgetx-VERSION.whl
```

When these prerequisites are in place, change to the n-twothetazero-fit directory and open the self documented Jupyter notebook as follows

```
$ jupyter notebook fit-twothetazero.ipynb
```

The notebook sets up and executes several PDF refinements and compares the results from fits on uncorrected data and with a fitted twothetazero. After running all cells the notebook should produce similar graphs as in the figure below.

The final refined zero offset in the notebook should be approximately  $-0.36^{\circ}$ . The correction produces experimental PDF with a remarkably better fit residual  $R_w$  which is lowered from (a) 0.18 to (b) 0.05.

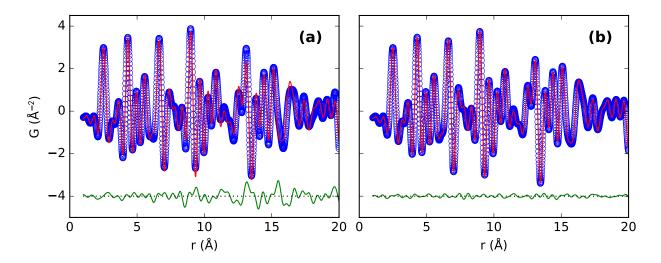

Fig. 1: Refinement of nickel neutron PDF for (a) uncorrected data and (b) with a refined zero correction. The extracted PDFs are plotted as blue circles, simulated PDFs as red lines and the difference is plotted offset in green below.

# 4.6 Small-angle-scattering PDF (sasPDF)

Here we illustrate how to extract a PDF from small-angle-scattering (sas) data using pdfgets3. To do this, navigate to the Au\_DNA\_NPA directory in your terminal. In this folder, you will find Au\_DNA\_NPA.chi and Au\_DNA\_FF. chi files which correspond to diffraction data from DNA-capped Au nanoparticle assemblies and from a DNA-capped Au nanoparticle colloidal solution respectively. Those two files were measured at X21 beamline, NSLS and published in D. Nykypanchuk, M. M. Maye, D. van der Lelie, and O. Gang, Nature 451, 549 (2008).. We thank Prof. Oleg Gang (Columbia University) for sharing this data. The pdfgets3.cfg configuration file specifies processing parameters such as formfactorfile (required by sas mode), qmin, qmax, and mode.

To extract the PDF of DNA-capped DNA nanoparticle assemblies

```
$ pdfgets3 --verbose=info Au_DNA_NPA.chi
INFO:applying pdfgets3 defaults
INFO:set config.mode = sas
INFO:searching for default config file /home/user/.pdfgets3.cfg
INFO:searching for default config file .pdfgets3.cfg
INFO:searching for default config file pdfgets3.cfg
INFO: loaded default config file pdfgets3.cfg
INFO:reset config.twothetazero = 0.0
INFO:parsing config file section [DEFAULT]
INFO:set config.dataformat = QA
INFO:set config.backgroundfile =
INFO:set config.datapath = []
INFO:set config.formfactorfile = Au_DNA_FF.chi
INFO:set config.output =
INFO:set config.outputtypes = fq, gr
INFO:set config.force = yes
INFO:set config.mode = sas
INFO:set config.rpoly = 240.605
INFO:set config.qmaxinst = 0.075
INFO:set config.qmin = 0.01
INFO:set config.qmax = 0.072
INFO:set config.rmin = 100.0
```

(continues on next page)

(continued from previous page)

```
INFO:set config.rmax = 5000.0
INFO:set config.rstep = 1.0
INFO:set config.plot = iq, fq, gr
INFO:set config.verbose = info
INFO: finished parsing config file
INFO:processing command line options
INFO:set config.verbose = info
INFO: finished with command line options
INFO:using 1 input files from the command line.
INFO:configuring PDFGetter mode 'sas'
INFO:calling config_sas
INFO:started PDF processing.
INFO:processing 'Au_DNA_NPA.chi'
INFO:resolved output file '' as 'Au_DNA_NPA.fg'
INFO:written outpufile Au_DNA_NPA.fq
INFO:resolved output file '' as 'Au_DNA_NPA.gr'
INFO:written outpufile Au_DNA_NPA.gr
INFO:elapsed time: 0.947
```

This will save two files  $Au_DNA_NPA.fq$ ,  $Au_DNA_NPA.gr$  in the same directory for the F(Q) and G(r) functions. This also plots F(Q) and G(r) functions in a pop-up window and the processing parameters such as rpoly or so may be tuned interactively by issuing command tuneconfig() in the IPython session as discussed above.

**CHAPTER** 

**FIVE** 

## FILES USED IN PDF EXTRACTION

# 5.1 Configuration file

Configuration files may define the PDF processing parameters. By default, the **pdfgetx3** program attempts to read .pdfgetx3.cfg file from the user HOME directory, then .pdfgetx3.cfg and pdfgetx3.cfg files from the current working directory. If configuration file has a different name, it needs to be specified with the -c, --config option. The **pdfgetn3** program works in the same way, except it checks for configuration files ~/.pdfgetn3.cfg, .pdfgetn3.cfg and pdfgetn3.cfg.

The easiest way of creating a configuration file is to generate a template content using the --createconfig option as

```
pdfgetx3 --createconfig=test.cfg
```

and then change the generated test.cfg file in your favorite text editor. The configuration file follows a simple "varname=value" syntax, any lines starting with "#" are ignored as comments.

The configuration file has several sections marked as [SECTIONNAME]. The [DEFAULT] section is mandatory and it contains the default global settings. Any other sections are optional and they are applied only when selected with the  $-s_{\ell}$  --section option on the command line. Thus

```
pdfgetx3 --config=test.cfg --section=nacl
```

would read the parameters from the <code>[nacl]</code> section after reading the defaults. Having several sections in the configuration file is useful when there are multiple measurements that share most of the parameters, but differ in a few of them, for example in chemical composition. The configuration file can then contain sections per each sample that define only the composition, while all other parameters are specified just once in the global DEFAULT section.

# 5.2 Input files

PDFgetX3 and PDFgetN3 accept input powder diffraction data in the form of two-column text file, where the first column x is either the scattering angle  $2\Theta$  in degrees, momentum transfer Q in inverse nanometers or Q in inverse angströms. The second column y contains the corresponding scattered intensities normalized per unit solid angle. The actual type of the x-values is identified by the dataformat parameter. The input files may contain header with comments or metadata, and the actual data are read from the first long section of numerical values.

The input files are usually passed as command-line arguments to **pdfgetx3** or **pdfgetn3** programs and must be paths accessible from the current working directory.

Input files can be also defined by setting the <code>inputfile</code> value in the configuration file. The <code>-d</code>, <code>--datapath</code> option can be then used to provide additional data directories to search for these inputs and for the <code>backgroundfile</code>. This is to support configuration files located in a different directory than the data.

When the --find option is active, the pdfgetx3 arguments are understood as filename patterns and the input files are found in the current or specified directory.

# 5.3 Output files

PDFgetX3 and PDFgetN3 can produce up to four different output data files:

- .iq I(Q), the background-corrected intensities sampled on a regular Q-space grid in inverse ångströms,
- .sq S(Q), the total scattering structure function, with intensities normalized by average scattering factors and corrected by a polynomial fit,
- .fq F(Q), the reduced structure function equal to Q(S(Q) 1),
- .gr G(r), the resultant PDF, where the first column is the separation r in ångströms and the second is the function G in Å<sup>-2</sup>.

You can specify what output files should be produced by setting the outputtypes parameter in the configuration file or by passing the -t, -outputtypes on the command line.

The header of all output files contains the parameter values that were used in the calculation and thus it is by itself a valid configuration file. When passed as an argument to the --config option, the PDFgetX3 will reproduce the previous calculation.

## INTERACTIVE MODE

The interactive mode is activated by using either the -i, --interact option or a non-empty --plot option. In the interactive mode the program starts an IPython interactive shell and pre-loads several functions and variables related to the PDF calculation. It also defines IPython commands pdfgetx3 and pdfgetx3, which can be used with the same syntax as the pdfgetx3 and pdfgetx3 in system shell. The interactive session is also initialized with all functions from the matplotlib.pyplot module for convenient plotting. The functions and variables related to PDF processing are:

```
pdfgetter (x=None, y=None, filename=", **kwargs)
```

Instance of the PDFGetter class which serves as a low-level function that calculates the PDF. This is a callable object, which takes as an argument a pair of input arrays for (Q, intensity) or  $(2\Theta, \text{ intensity})$  depending on dataformat. It can be also called with a keyword argument filename=FILE, which would read the input arrays from the specified file. When called with no arguments, it calculates PDF from the last input data.

#### **Parameters**

- $\mathbf{x}$  (numpy.ndarray, optional) The Q or  $2\Theta$  values in powder diffraction pattern.
- y (numpy,ndarray, optional) The scattered intensities in powder diffraction pattern
- **filename** (*str*, *optional*) The text data file for loading the *x*, *y* values when they are not specified.
- **kwargs** (*misc*, *optional*) Extra keyword arguments that are applied to the config object, for example qmax=20.

**Returns** A pair of output arrays (r, G).

#### config

Instance of the PDFConfig class that stores the *parameters and input files* for the program. Use print (config) to display the current configuration values. This is the same object as pdfgetter. config. Configuration may be changed by setting a respective attribute of the config object, for example:

```
In [1]: config.qmax = 21
```

The config values may be also changed by calling the <code>pdfgetter()</code> or <code>processfiles()</code> function with a corresponding keyword argument, for example <code>processfiles(qmax=20, force="once")</code>.

# iraw

iq sq

fq

gr

These variables are assigned the input raw intensities and the intermediate results, stored as matrix rows. The matrix rows correspond to twotheta1, intensity1, twotheta2, intensity2, etc. Because matrices are iterated row first, the raw intensities from all input files can be plotted with the matplotlib plot function as plot (\*iraw).

These variables should be considered read-only and are reset with subsequent PDF calculations.

tuneconfig (plotids=None, pdfgetter=None, axeslist=None)

Show a GUI dialog for interactive tuning of configuration variables.

#### **Parameters**

- plotids The string or iterable that specify what interactive plots should be tuned. By default the same as config.plot. It can be also an integer index or name of a transformation in pdfgetter() or a reference to a Transformation object.
- **pdfgetter** The optional PDFGetter object to be tuned. This is by default the interactive pdfgetter () object.
- **axeslist** An optional list of matplotlib Axes for showing interactive plots. When None, use subplot (N, 1, i) to create any necessary axes.

**Note:** Changes from tuneconfig() apply only to the configuration and results in memory. Use the processfiles() function to save them to disk.

#### See also:

Interactive tuning of parameters tutorial

## processfiles (filename=None, \*\*kwargs)

Process all input files again with the current configuration values. This is a higher-level function than pdfgetter(), as it also saves output files and produces plots as specified by the config object.

#### **Parameters**

- **filename** One or more input files to be converted to PDFs and saved or plotted according to the config settings. Use the previous list of input files when not specified.
- **kwargs** An optional keyword arguments to set for the config object, for example (force="once", gmax=18).

This function updates the config.inputfiles list and the iraw, iq, sq, fq and gr interactive variables.

#### clearsession()

Clear all elements from the config.inputfiles and also the iraw, iq, sq, fq and qr variables.

Returns No return value.

loaddata (filename, minrows=10, usecols=None, \*\*kwargs)

Find and load data from a text file.

The data reading starts at the first matrix block of at least minrows rows and constant number of columns. This seems to work for most of the datafiles including those generated by PDFGetX2.

#### **Parameters**

- **filename** (*str*) Name of the file to load the text data from.
- **minrows** (*int*, *optional*) Minimum number of rows in the first data block, by default 10. All rows must have the same number of floating point values.
- **usecols** (*int*, *str*, *slice*, *iterable*, *optional*) Indices or names of the columns to be loaded from the data block, the default is all columns. Data blocks that do not contain sufficient number of columns are skipped. When usecols contain string items, they are translated to column indices by looking up a header line preceding the data block. String items formatted as i:j:k are converted to *slice* objects. When usecols type is string it is split to a list of names at comma and whitespace characters.
- unpack (bool, optional) Return data as a sequence of columns that allows tuple unpacking such as x, y = loaddata(FILENAME, unpack=True). Note that transposing the loaded array as loaddata(FILENAME). Thas the same effect. The default is False.

• **kwargs** (*misc*, *optional*) – Extra keyword arguments that are passed to *numpy.loadtxt*.

**Returns data** (*numpy.ndarray*) – The data block loaded from the text file.

#### See also:

```
numpy.loadtxt()
```

This function can be imported from the diffpy.pdfgetx module.

plotdata (filenames, style=None, x=None, y=None, log=None, ax=None, \*\*kwargs)

Plot one or more text data files.

The files are searched for data blocks which have enough columns to satisfy both x and y selectors of the plotted data. This may result in an empty plot when file has none wide-enough data block (e.g., when y=100).

#### **Parameters**

- filenames (str or an iterable of string file names) One or more text data files to be plotted.
- **style** (*str*) Optional style argument for the matplotlib plot () function.
- **x** (*int*, *str*, *or iterable*, *optional*) The column to be used for the x data. This can be a zero-based index of the desired column or a column name from data header. A special symbol "." can be used for a sequential data index. When not specified, use the first column.
- y (int, str, iterable, or slice, optional) One or more columns to be used for the y data. This can be a single zero-based index of the desired column or an iterable of several indices. The y value can be also a string which is split at commas and converted to integers, column names or slice objects, e.g. "0,sine,4:7". The slice instances are applied to the entire data block from each loaded file. Use the second column when not specified.
- log (['x', 'y'], optional) Set logarithmic scaling for the specified axis and linear scaling for all others. For example, log="y" applies linear scaling to the x-axis and logarithmic to the y-axis. Keep the current axis scaling when not specified.
- ax (matplotlib.axes.Axes, optional) The axes to plot to. The plotting will be performed using the ax.plot method. The default is pyplot.gca().
- **kwargs** (*misc*, *optional*) Keyword arguments for the matplotlib plot () function.

**Returns** lines (*list*) – The matplotlib Line2D objects added to the current axis.

#### See also:

```
diffpy.pdfgetx.loaddata()
```

This function can be imported from the diffpy.pdfgetx.plotdata module.

**findfiles** (patterns=(), path='.', dotfiles=False)

Find files that match all specified patterns.

## Pattern syntax:

- ^start match "start" only at the beginning of the string.
- end\$ match "end" only at the end of string.
- <7> match number 7 preceded by any number of leading zeros.
- <1-34> match an integer range from 1 to 34 inclusive.
- <7-> match an integer greater or equal 7.
- <-> match any integer.
- + start a new group of patterns to match more files.
- dir/ set search path effective from the current pattern group.

All integer ranges <N-M> above allow one or more leading zeros. The range syntax does not support matching of negative numbers.

#### **Parameters**

- patterns (iterable of strings or str, optional) String patterns that must all match in returned filenames. Can be also a single string with patterns separated by whitespace characters. When empty match all files in the current directory or in the path. A single + starts a new pattern group for additional matches. Each pattern group may have one entry containing /, for example, dir/ or ./, which sets the search directory for this and subsequent pattern groups. When pattern group contains only the path entry it reuses file patterns from the previous group.
- **path** (*str*, *optional*) Directory to be searched for the files. The default is "." to search the current directory.
- **dotfiles** (*bool*, *optional*) When True search also the hidden "." starting files. These files are by default ignored, but can be explicitly selected by adding the ^. pattern.

**Returns filenames** (*list*) – The list of matching filenames. Return all files when *patterns* are not specified.

This function can be imported from the diffpy.pdfgetx module.

## OPTIONS AND PARAMETERS

PDFgetX3, PDFgetN3 and PDFgetS3 are very flexible in allowing users to customize the actions of the program. They have a number of parameters that can be specified either in configuration file or as command line options. Here is a complete description of the parameters and options used by either program.

**Note:** The command line options start with a leading "-" and can be only used as command line arguments when starting the **pdfgetx3** program. Within configuration file the parameter names are plain words without any leading dashes. Finally, parameters can be also set in the interactive mode as attributes of the *config* object, but the assignments must be valid Python statements. Here are examples of setting composition of a processed specimen using each of these forms:

1. assigned in configuration file:

```
composition = CaTiO3
```

2. set as a command-line option when starting **pdfgetx3** or **pdfgetn3**:

```
pdfgetx3 --composition=CaTiO3
```

3. set in the IPython interactive mode:

```
pdfgetx3 -i
...
In [1]: config.composition = "CaTiO3"
```

# 7.1 Program operation

#### -h, --help

Display a brief usage information with a list of command line options and exit.

#### -V, --version

Display the program version and exit.

#### --manual

Open this manual in a Web browser and exit.

## -f, --find

Select input files that match all patterns. The command line arguments are by default taken as input files. However, with the --find option they are processed as file patterns and the matching files are then used as inputs. The input files are by default searched in the current directory unless there is a path entry (e.g.,

data/) that selects a different search path. The search patterns are interpreted as fixed strings, all of which must be present in the file name. A single argument + starts a new group of patterns to match more files that are not covered by one set of patterns. Additional pattern groups reuse the current search path unless they provide their own path value. Pattern groups containing only a path entry reuse file patterns from the last group. When pattern groups overlap the repeated matches are ignored to make the resulting list of files unique. Files starting with . are ignored unless there is ^ . pattern that explicitly matches them. The search syntax provides the following special patterns:

| ٨           | match at the beginning of the string, i.e., ^start matches only filenames that start with |
|-------------|-------------------------------------------------------------------------------------------|
|             | "start".                                                                                  |
| \$          | match at the end of string, for example, .chi\$ selects file names ending with ".chi". A  |
|             | \$ on its own matches every string and can be used to select all files.                   |
| <n></n>     | match number $N$ preceded by any number of leading zeros, e.g., $<7>$ would match in      |
|             | "f7.chi", "f007.chi", but not in "f77.chi".                                               |
| <n-m></n-m> | match an integer range from $N$ to $M$ inclusive. The matched number may have one or      |
|             | more leading zeros.                                                                       |
| <7->        | match number 7 or larger.                                                                 |
| <-7>        | match number 7 or smaller.                                                                |
| <->         | match any integer number.                                                                 |
| +           | start a new pattern group, for example, .chi\$ + .dat\$                                   |
| /           | set search path. An argument containing the / symbol is taken as the search path, for     |
|             | example, data/ or ./. Each pattern group may provide its own search path effective        |
|             | for that and any subsequent pattern group.                                                |

The ^\$<> characters are often special to Unix or Windows command shells, therefore they need to be enclosed in double quotes (") when used on command line.

#### See also:

tutorial on *matching input files* 

#### -1, --list

List all input files and exit. This is useful with the --find option to verify if input files are matched as intended.

# 7.2 Configuration file options

#### -c CONFIG, --config=CONFIG

Read custom configuration file after loading the default ones. Do not load any configuration file when "NONE".

#### -s NAME, --section=NAME

Load the custom configuration file section [SectionName] after loading the [DEFAULT] section. This is useful for creating several configuration variants in a single configuration file.

#### --createconfig=FILE

Write template configuration to a new FILE and exit. Write to the standard output when FILE is "-".

See also the *configuration file* section for further details.

# 7.3 Input and output options

### inputfile

This parameter allows to specify one or more input files in the configuration file, one file per line. The input file is only used if no input files were provided on the pdfqetx3 or pdfqetn3 command line.

#### dataformat

#### --format=FORMAT

Format of input files. Available formats are: twotheta, QA, Qnm corresponding to a two-column text data where the first column is either the scattering angle  $2\Theta$  in degrees, Q in inverse angeströms or Q in inverse nanometers

### backgroundfile

### -b FILE, --background=FILE

Optional datafile with background intensities from an empty sample holder. It must be in the same dataformat as other input files.

**Note:** The following input is only used in sas mode.

#### formfactorfile

### -ff FILE, --formfactorfile=FILE

Form factor intensities of the scatterers. This is required for sas mode. The form factor file is expected to be in two-column format with (Q, f2avg) data or three-column format with (Q, f2avg, favg2) data. The unit of Q is required to be  $A^{-1}$ .

#### datapath

## -d DATAPATH, --datapath=DATAPATH

One or more extra directories to be searched for input or background data files. The -d option can be specified several times to add more directories, these are prepended in front of any default value. Within configuration file the datapath directories have to be listed each on a separate line.

A special value "NONE" (or "none") clears any previously defined paths and only the further paths, if any, would be searched for inputs.

### output

#### -o OUTPUT, --output=OUTPUT

Output file name, write to the standard output when "-". The -t, --outputtypes option controls what results are being saved. Normally the OUTPUT is used as a custom basename for the output files. The OUTPUT may contain @f, @h, @r, @e, @t, @b, @o tokens, which are expanded as follows:

| token | example            | definition                                |
|-------|--------------------|-------------------------------------------|
| @h    | dir1/dir2          | the input file directory or "."           |
| @r    | dir1/dir2/filename | the input path with extension removed     |
| @e    | dat                | the input file extension without "."      |
| @t    | filename.dat       | the tail component of the input file      |
| @b    | filename           | the tail component with extension removed |
| @o    | gr                 | the output extension iq, sq, fq or gr     |

An empty value works the same as "@b.@o" and saves the data in the current directory with a proper extension for the saved results. When "@o" is not present in the OUTPUT, it is appended as a default filename extension.

### outputtypes

### -t TYPES, --outputtypes=TYPES

Result types to be saved, one or more comma separated values. Supported values are "iq", "sq", "fq", "gr", corresponding to the I(Q), S(Q), F(Q) and G(r) curves; these are also used as output file extensions.

Result files are not written when empty, "none" or "NONE".

#### force

#### --force=FORCE

Overwrite existing output files. By default the output files are not written if they already exist. Possible values in a configuration file are "true", "yes", "on", "1" or "false", "no", "off", "0" or "once". The special value "once" permits one overwrite and then resets config.force to False. Note that in interactive mode the values assigned to config.force are converted to Python bool unless equal to "once".

# 7.4 PDF parameters

#### mode

#### --mode=STRING

The PDF conversion mode, i.e., the name of the pdfgetter() setup. The available modes correspond to the radiation type used in powder diffraction experiment and can be "xray" or "neutron".

## wavelength

#### -w FLOAT, --wavelength=FLOAT

X-ray wavelength in ångströms. This value is required for the "twotheta" dataformat in order to convert the scattering angles  $2\Theta$  to a momentum transfer Q. For other data formats the wavelength is not necessary and may be left undefined.

#### twothetazero

## --twothetazero=FLOAT

Position of the zero scattering angle in diffractometer degrees. This parameter corrects for a constant offset in the measured  $2\Theta$  values. When loading configuration file it is assumed 0 unless specified otherwise. This parameter is only effective for the "twotheta" dataformat.

#### composition

#### --composition=STRING

Chemical composition of the sample. Supported formats are "PbTi0.5Zr0.5O3", "Pb 1 Ti 1/2 Zr 1/2 O 3" or "CH3 (CH2)3 OH". Space characters are ignored, unit counts can be omitted, but it is important to use a proper upper and lower case in atom symbols. Elements can appear several times in the formula, e.g., "CH3 CH3", and the formula may contain parentheses or fractional stoichiometries.

#### bgscale

### --bgscale=FLOAT

Scaling of the background intensities loaded from the backgroundfile, by default 1.

#### rpoly

## --rpoly=FLOAT

r-limit for the maximum frequency in the F(Q) correction polynomial. The PDF is unreliable at shorter r, however a very small rpoly would disable polynomial correction and give noisy PDF. Larger values produce closer fits with a higher degree polynomial, but when too large, they might smooth-out a useful signal in the data. The default is 0.9.

#### qmaxinst

#### --qmaxinst

The Q cutoff for the meaningful input intensities in inverse angströms. Some data files may contain trailing zeros or unreliable intensities at the upper bound of the detector range. The qmaxinst defines a threshold for

unreliable data. The parameter is also used as an upper boundary for the polynomial fit correction of the S(Q) data.

#### qmin

#### --qmin

The lower Q-limit for the Fourier transformation of the F(Q) curve in inverse ångströms.

### qmax

#### --qmax

The upper Q-limit for the Fourier transformation of the F(Q) curve in inverse ångströms. This is essentially a limit, where sample signal decays to the level of data noise.

#### rmin

#### --rmin=FLOAT

Lower bound of the r-grid for the calculated PDF in ångströms.

#### rmax

#### --rmax=FLOAT

Upper bound of the r-grid for the calculated PDF in ångströms.

#### rstep

#### --rstep=FLOAT

Spacing of the r-grid for the calculated PDF in ångströms.

# 7.5 Other parameters

### plot

### -p TYPES, --plot=TYPES

Plot the specified results. A comma separated list with one or more items from "iq", "sq", "fq", "gr". No plot is produced when empty, "none" or "NONE". Setting this option turns on the interactive mode.

# interact

#### -i, --interact

Start an IPython interactive session after processing all files. Useful for tuning the configuration parameters or interactive plotting. This is always on when plot option has been set. See also *Interactive mode* for further details.

#### verbose

#### --verbose=VALUE

Level of detail for the program to report about its actions. Possible values are "error", "warning", "info", "debug", "all" or an integer number from 0 to 5. Messages are completely suppressed when 0, all messages are printed when verbose is 5 ("all") or higher. This option is useful for diagnostics of any unexpected behavior in the program.

# THE PLOTDATA PROGRAM

The PDFgetX3 software includes a simple stand-alone utility **plotdata** for plotting text data files. In most cases this program can be invoked from a command-shell as

```
plotdata file1.dat file2.dat
```

which plots the numerical data from the text files file1.dat, file2.dat together in a single graph. By default the first column is used as an x variable and the second column is used for the y values. After displaying the plot the program starts an IPython interactive session allowing the user to modify or save plots. The IPython session is initialized with the filenames variable containing a list of plotted files. It also pre-loads the plotdata() and findfiles() functions just as in PDFgetX3 interactive session. The plotdata() function works in a similar way as the plotdata program, just its arguments need to be passed as Python function arguments instead of command-line options. Thus an equivalent call of the plotdata() function would be:

```
In [1]: plotdata(['file1.dat', 'file2.dat'])
```

# 8.1 Selecting files

The **plotdata** program includes a file searching feature that is useful for selecting a set of files in large directories. It is also convenient for Windows operating systems, where the command prompt cannot do filename expansion for patterns such as \*.dat. The file search feature is controlled by the following options:

### -f, --find

Use command line arguments as filename patterns and plot all matching files. This option works in the same way as for **pdfgetx3**, for full details see the pdfgetx3 --find documentation. Note that within command line the special patterns  $^$$  need to be quoted in double quotes (") so they are not processed by command shell.

#### -1, --list

List the input files and exit. This is useful in conjunction with the -f, --find option to check if data files are selected as intended.

Assuming the current directory contains 20 files named file1.dat, file2.dat, ..., file20.dat, the plotting of files 9 to 13 could be done (with a check listing) as follows

```
$ plotdata -fl "<9-13>.dat"
file9.dat
file10.dat
file11.dat
file12.dat
file13.dat
$ plotdata -f "<9-13>.dat"
```

Within an interactive IPython session the equivalent plot could be produced by combining the plotdata() and findfiles() functions as

In [1]: plotdata(findfiles("<9-13>.dat"))

# 8.2 Selecting x and y data

The **plotdata** program provides several ways of selecting columns for *x* or *y* data and for specifying plot markers or line formats. The columns can be specified using their integer index, but one needs to keep in mind the index of the first column is "0" as per Python indexing conventions. Here is a list of options supported by the plotdata program (and function):

-x X

index or name of the x-column to plot. See the -y option for the supported syntax, but note that X may select only one column. When set to "." use the data-row index for x.

-y }

index or name of the *y*-column or columns to plot. The Y column specification can be a comma separated list of indices, column names or Python-like ranges, for example "1,2", "G", "1:4" (START:STOP, same as "1,2,3"), "1:4:2" (START:STOP:STEP, same as "1,3"), or "-2:" (same as "-2,-1", i.e, the last 2 columns). Because column indexing starts at "0" the second column must be specified as "1".

The column names work if the data section in the file is preceded by a headline of unique column names, for example:

| X | square | cube |  |
|---|--------|------|--|
| 1 | 1      | 1    |  |
| 2 | 4      | 8    |  |
| 3 | 9      | 27   |  |
| 4 | 16     | 64   |  |

For such data file the plotdata program will recognize column names "x", "square" and "cube" and an implicit "." for row index.

- -s STYLE, --style=STYLE
  - optional plot format specification. See the matplotlib.pyplot.plot() function for a list of available formats.
- -L LOG, --log=LOG

axes to be plotted with logarithmic scaling, for example, "x", "y" or "xy". Axes not listed in LOG will use linear scaling.

-h, --help

display a brief usage info and exit.

-V, --version

show program version and exit.

--manual

Open this manual page in a Web browser and exit.

# 8.3 Examples

The examples directory plotdata contains a sincos.dat file that has 3-columns of values labeled as "x", "sin" and "cos". Here are several examples of the **plotdata** capabilities when used from command line - the user is encouraged to try them out:

```
plotdata sincos.dat
plotdata -y 1,2 sincos.dat
plotdata -x . -y 0:3 sincos.dat
plotdata -y cos sincos.dat
plotdata -y cos -sr-- sincos.dat
```

An equivalent usage from a general IPython session would be:

```
ipython --matplotlib=auto
In [1]: from diffpy.pdfgetx.plotdata import plotdata
In [2]: plotdata('sincos.dat')
In [3]: plotdata('sincos.dat', y=[1,2])
In [4]: plotdata('sincos.dat', x='.', y=':3')
In [5]: plotdata('sincos.dat', y='cos')
In [6]: plotdata('sincos.dat', x='sin', y='cos', style='r--')
```

8.3. Examples 39

# NINE

# **RELEASE NOTES**

# 9.1 Version 2.1.1 - 2020-09-01

## 9.1.1 Added

• Support for Python 3.8

# 9.2 Version 2.1.0 - 2020-07-15

## 9.2.1 Added

- New mode sas for processing Small Angle Scattering data and for using custom scattering factors.
- *qmax-pushes-qmin* coupling of sliders in the tuneconfig tool.
- New program pdfgets3 and IPython magic %pdfgets3.

# 9.2.2 Changed

- Software distribution format to a universal Python wheel.
- tuneconfig dialog to access full Q-range with all *qmin*, *qmax*, and *qmaxinst* sliders. Increased range for the *rpoly* slider.

# 9.2.3 Deprecated

• Software distribution in setuptools egg package.

# 9.2.4 Removed

• Support for Python 3.4.

## **9.2.5 Fixed**

- Support backslash in the --find option path argument on Windows. Both forward and back slashes are allowed on Windows, but other platforms must use forward slash.
- Recipe for platform-dependent Anaconda package.
- · Bogus test failure when installed in symlinked directory.

## 9.3 Version 2.0.0 – 2018-11-02

## 9.3.1 Added

- New mode neutron for processing constant-wavelength neutron scattering data.
- Correction for an offset of diffractometer zero angle.
- Configuration parameter twothetazero and command-line option —twothetazero for position of the actual zero angle in diffractometer degrees.
- New program pdfgetn3 and IPython magic %pdfgetn3.
- Separate configuration file pdfgetn3.cfg for the pdfgetn3 program.
- New sub-package diffpy.pdfgetx.apps for entry points to all programs.
- Table of electron scattering factors from E. J. Kirkland, Advanced Computing in Electron Microscopy.
- The + operator for additive pattern groups when matching input files with pdfqetx3 --find.
- An optional slash-containing entry, e.g., dir/, to set the search path for pdfgetx3 --find. Each pattern group may have one path entry which affects the current and subsequent pattern groups. Pattern groups that have only the path entry reuse the previous file patterns, for example, dir1/.dat\$ + dir2/ + dir3/.
- The dotfiles flag argument to functs. findfiles to also find dot-starting files without an explicit pattern
- Support for Python 3.7.
- Tutorial examples for constant-wavelength neutron diffraction data.

## 9.3.2 Changed

- Initialization arguments of PDFConfig to set initial configuration values.
- path argument of functs. findfiles to give one search path instead of a list of paths.
- pdfgetx3 --find to search only the current directory and stop searching in --datapath.
- Improved PDF accuracy by removing repeated Q-grid interpolation.
- Handling of dot files by pdfgetx3 ——find and the functs.findfiles function. The dotfiles are by default ignored unless explicitly selected by a "^." pattern.
- Return type of functs.findfiles from IPython SList to a simple list.
- Rename camel case interactive functions to lowercase, i.e., to loaddata, processfiles, clearsession.
- Use config.datapath lookup in processfiles (filename).

# 9.3.3 Deprecated

- Function cromermann.felectronatq for electron scattering factors calculation using Mott-Bethe approximate formula.
- IPython extension module diffpy.pdfgetx.ipy\_pdfgetx3. Use diffpy.pdfgetx.ipy\_magics instead.
- Camel case functions loadData, processFiles, clearSession.

### 9.3.4 Removed

- Support for Python 2.6.
- Processing of environment variable PDFGETX3PATH.
- Support for IPython 0.x.
- Obsolete variable \_\_gitsha\_\_ from the version module.
- Processing of command line options in PDFConfig class.
- Implicit loading of configuration files in PDFConfig instantiation.

### 9.3.5 Fixed

- Import of all objects from matplotlib.pyplot into an interactive session started by plotdata.
- Inaccurate G interpolation when rstep is comparable to pi / qmax.
- Lone anchor patterns ^, \$ to match everything.

## 9.4 Version 1.2 – 2018-01-12

### 9.4.1 Added

- Support for Python 3.4, 3.5, 3.6 in addition to Python 2.6 and 2.7.
- Support for IPython 5.0 with preserved compatibility with IPython 0.10 and later.
- Support for matplotlib 2.0.
- New option  $--\log=LOG$  for the plotdata program to set logarithmic scale for either of x or y axis. The plotdata () function learnt a new  $\log$  argument with the same purpose.
- New argument ax for the plotdata () function that select a specific matplotlib axis for plotting.
- Support for Unicode filenames and values in the config interactive variable.
- Processing of parentheses and fractional stoichiometries in chemical formulas as in Pb (Ti Zr) 1/2 O3.
- Explanatory error message when PDFgetX3 was installed for unsupported Python.

# 9.4.2 Changed

- The egg package file was enhanced to support all Python versions. The software is now distributed in a single egg rather than multiple eggs per each Python version.
- PDFgetX3 option —force to take a boolean argument (yes, no, true, etc.) or once. The configuration parameter force can be likewise set to a bool or to a string "once". This enables a safer one-time overwrite of existing output files.
- Plot labels to use a proper Unicode "Å" (Ångström) symbols. The "Å" symbol is also used within units in output files.
- The usecols argument of the loadData() function to also accept scalars, open-end slice objects and string-denoted slices such as "1:3" or "1:".
- The plotdata program and plotdata () function to accept open-end slices for the y-columns selection.
- The IPython magic function %pdfgetx3 to set the \_exit\_code variable as do generic shell commands run from IPython.
- Inline documentation to use NumPy-style Napoleon format, which is human readable and can be included in the manual.
- Release scripts to build software package bundles and documentation in binary-reproducible way.

# 9.4.3 Deprecated

- Compatibility with Python 2.6.
- Support for IPython 0.x.
- Variable \_\_gitsha\_\_ in the version module which was renamed to \_\_git\_commit\_\_.

## 9.4.4 Removed

- The hold argument of the plotdata () function, because it was deprecated in matplotlib.
- Support for multiple x-columns in plotdata program and plotdata() function.
- Import of all objects from numpy module into the interactive session. NumPy is available under the np name instead.

## 9.4.5 Fixed

- Avoid duplicate ".gr.gr" extension when pdfgetx3 is run with option -- output=f.gr.
- Crash on loading custom configuration section from a local file, when that section is missing in global configuration.
- Missing checkbox in the tuneconfig dialog caused by matplotlib bug.

# **INDEX**

| Symbols                                            | plotdata command line option, 38     |
|----------------------------------------------------|--------------------------------------|
| %pdfgetn3 IPython magic,4                          | mode=STRING                          |
| %pdfgets3 IPython magic,4                          | pdfgetx3 command line option, 34     |
| %pdfgetx3 IPython magic,4                          | output=OUTPUT                        |
| -L LOG                                             | pdfgetx3 command line option, 33     |
| plotdata command line option, 38                   | outputtypes=TYPES                    |
| -V                                                 | pdfgetx3 command line option, 33     |
| pdfgetx3 command line option, 31                   | plot=TYPES                           |
| plotdata command line option, 38                   | pdfgetx3 command line option, 35     |
| background=FILE                                    | qmax                                 |
| pdfgetx3 command line option, 33                   | pdfgetx3 command line option, 35     |
| bgscale=FLOAT                                      | qmaxinst                             |
| pdfgetx3 command line option, 34composition=STRING | pdfgetx3 command line option, 34qmin |
| pdfgetx3 command line option, 34                   | pdfgetx3 command line option, 35     |
| config=CONFIG                                      | rmax=FLOAT                           |
| pdfgetx3 command line option, 32                   | pdfgetx3 command line option, 35     |
| createconfig=FILE                                  | rmin=FLOAT                           |
| pdfgetx3 command line option, 32                   | pdfgetx3 command line option, 35     |
| datapath=DATAPATH                                  | rpoly=FLOAT                          |
| pdfgetx3 command line option, 33                   | pdfgetx3 command line option, 34     |
| find                                               | rstep=FLOAT                          |
| pdfgetx3 command line option, 31                   | pdfgetx3 command line option, 35     |
| plotdata command line option, 37                   | section=NAME                         |
| force=FORCE                                        | pdfgetx3 command line option, 32     |
| pdfgetx3 command line option, 34                   | style=STYLE                          |
| format=FORMAT                                      | plotdata command line option, 38     |
| pdfgetx3 command line option, 33                   | twothetazero=FLOAT                   |
| formfactorfile=FILE                                | pdfgetx3 command line option, 34     |
| pdfgetx3 command line option, 33                   | verbose=VALUE                        |
| help                                               | pdfgetx3 command line option, 35     |
| pdfgetx3 command line option, 31                   | version                              |
| plotdata command line option, 38                   | pdfgetx3 command line option, 31     |
| interact                                           | plotdata command line option, 38     |
| pdfgetx3 command line option, 35                   | wavelength=FLOAT                     |
| list                                               | pdfgetx3 command line option, 34     |
| pdfgetx3 command line option, 32                   | -b FILE                              |
| plotdata command line option, 37                   | pdfgetx3 command line option, 33     |
| log=LOG                                            | -c CONFIG                            |
| plotdata command line option, 38                   | pdfgetx3 command line option, 32     |
| manual                                             | -d DATAPATH                          |
| pdfgetx3 command line option, 31                   | pdfgetx3 command line option, 33     |

| -f                                           | force (configuration value), 34           |
|----------------------------------------------|-------------------------------------------|
| pdfgetx3 command line option, 31             | formfactorfile (configuration value), 33  |
| plotdata command line option, 37             | fq (interactive variable), 27             |
| -ff FILE                                     | 0                                         |
| pdfgetx3 command line option, 33             | G                                         |
| -h                                           | gr (interactive variable), 27             |
| pdfgetx3 command line option, 31             |                                           |
| plotdata command line option, 38             |                                           |
| -i                                           | inputfile (configuration value), 33       |
| pdfgetx3 command line option, 35             | interact (configuration value), 35        |
| -1                                           | ig (interactive variable), 27             |
| pdfgetx3 command line option, 32             | iraw (interactive variable), 27           |
| plotdata command line option, 37             | , ,,                                      |
| -o OUTPUT                                    | L                                         |
| pdfgetx3 command line option, 33             | license, 1                                |
| -p TYPES                                     | loaddata() (in module diffpy.pdfgetx), 28 |
| pdfgetx3 command line option, 35             | Toddaed () (in mount unpy.paggeix), 20    |
| -s NAME                                      | M                                         |
| pdfgetx3 command line option, 32             | • • •                                     |
| -s STYLE                                     | mode (configuration value), 34            |
| plotdata command line option, 38             | 0                                         |
| -t TYPES                                     | •                                         |
| pdfgetx3 command line option, 33             | output (configuration value), 33          |
| -w FLOAT                                     | outputtypes (configuration value), 33     |
| pdfgetx3 command line option, 34             | D                                         |
| -х Х                                         | Р                                         |
| plotdata command line option, 38             | pdfgetn3 ( <i>program</i> ), 8            |
| -у У                                         | pdfgets3 (program), 8                     |
| plotdata command line option, 38             | pdfgetter() (in module _interactive_), 27 |
| Λ                                            | pdfgetx3 (program), 7                     |
| A                                            | pdfgetx3 command line option              |
| authors,1                                    | -V, 31                                    |
| D                                            | background=FILE, 33                       |
| В                                            | bgscale=FLOAT, 34                         |
| backgroundfile (configuration value), 33     | composition=STRING, 34                    |
| bgscale (configuration value), 34            | config=CONFIG, 32                         |
| -                                            | createconfig=FILE,32                      |
| C                                            | datapath=DATAPATH, 33                     |
| citations, 1                                 | find, 31                                  |
| clearsession() (in module _interactive_), 28 | force=FORCE, 34                           |
| composition (configuration value), 34        | format=FORMAT, 33                         |
| config (interactive variable), 27            | formfactorfile=FILE, 33                   |
| confry (meracuve variable), 27               | help, 31                                  |
| D                                            | interact, 35                              |
|                                              | list,32                                   |
| dataformat (configuration value), 33         | manual, 31                                |
| datapath (configuration value), 33           | mode=STRING, 34                           |
| E                                            | output=OUTPUT, 33                         |
|                                              | outputtypes=TYPES, 33                     |
| example files, 11                            | plot=TYPES, 35                            |
| examples,11                                  | qmax, 35                                  |
| F                                            | qmaxinst,34                               |
|                                              | qmin, 35                                  |
| findfiles() (in module diffpy.pdfgetx), 29   | rmax=FLOAT, 35                            |
|                                              |                                           |

46 Index

```
S
    --rmin=FLOAT, 35
    --rpoly=FLOAT, 34
                                                  sq (interactive variable), 27
    --rstep=FLOAT, 35
                                                  Т
    --section=NAME, 32
    --twothetazero=FLOAT, 34
                                                  tuneconfig (example), 18
    --verbose=VALUE, 35
                                                  tuneconfig() (in module _interactive_), 27
    --version, 31
                                                  twothetazero (configuration value), 34
    --wavelength=FLOAT, 34
    -b FILE, 33
                                                  V
    -c CONFIG, 32
                                                  verbose (configuration value), 35
    -d DATAPATH, 33
    -f, 31
                                                  W
    -ff FILE, 33
                                                  wavelength (configuration value), 34
    -h, 31
    -i,35
    -1,32
    -o OUTPUT, 33
    -p TYPES, 35
    -s NAME, 32
    -t TYPES, 33
    -w FLOAT, 34
plot (configuration value), 35
plotdata (program), 35
plotdata command line option
    -L LOG, 38
    -V, 38
    --find, 37
    --help, 38
    --list, 37
    --log=LOG, 38
    --manual, 38
    --style=STYLE, 38
    --version, 38
    -f,37
    -h, 38
    -1,37
    -s STYLE, 38
    -x X, 38
    -y Y, 38
plotdata() (in module diffpy.pdfgetx.plotdata), 29
processfiles() (in module _interactive_), 28
Q
qmax (configuration value), 35
qmaxinst (configuration value), 34
qmin (configuration value), 35
R
references, 1
release notes, 39
rmax (configuration value), 35
rmin (configuration value), 35
rpoly (configuration value), 34
rstep (configuration value), 35
```

Index 47